#### **Chapitre 1 : Introduction**

Ce nouveau **TVGo A31** est le moyen idéal pour regarder vos programmes TV ou vidéo sur un écran TFT / LCD / CRT jusqu'à 1280 x 1024 pixels. Ce boîtier TV/ Vidéo vous donne accès à toute une gamme de loisirs, où que vous soyez. Grâce à la fonction de recadrage PIP (incrustation d'image), vous pouvez travailler sur votre PC tout en regardant votre programme TV ou vidéo préféré.

D'autres fonctions offertes par la TV haute qualité sont également disponibles. L'affichage multilingues sur écran (OSD) vous guide dans le choix des diverses options. Vous pouvez également relier votre **TVGo A31** à un lecteur DVD ou VCD, un caméscope ou un jeu vidéo pour une grande liberté de loisirs audio et visuels.

#### **1.1 Matériel fourni**

Veuillez vous assurer que les éléments suivants se trouvent bien dans votre carton ; dans le cas contraire, veuillez contacter votre revendeur ou fournisseur.

- Boîtier TVGo A31 TV.
- Télécommande infrarouge
- Adaptateur AC
- Câble boucle VGA-In (pour le mode PIP)

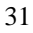

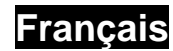

- Câble audio pour branchement au système audio d'un PC
- Guide d'Utilisation

### **1.2 Configuration système requise**

- Écran CRT / LCD avec connecteur VGA standard (D-Sub 15 broches). Un système PC est requis pour l'usage du mode PIP.
- Réception Signal hertzien RF ou Câblé.
- Indépendamment du système d'exploitation, aucune installation de pilote, ni d'espace disque dur disponible n'est requise.

#### **1.3 Caractéristiques majeures**

- Regardez vos programmes TV analogiques sur un écran LCD/ CRT
- Supporte une résolution maximale de1280 x 1024 pixels
- Fonction PIP (incrustation d'image) et recherche automatique des chaînes
- Télécommande infrarouge fonctionnelle.

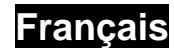

### **Chapitre 2 : Préparation**

### **2.1 Connecteurs du panneau arrière**

Les connexions les plus couramment utilisées sont illustrées ci-dessous ; utilisez-les pour assurer un branchement correct. Avant toute chose, assurez-vous qu'aucun appareil n'est sous tension.

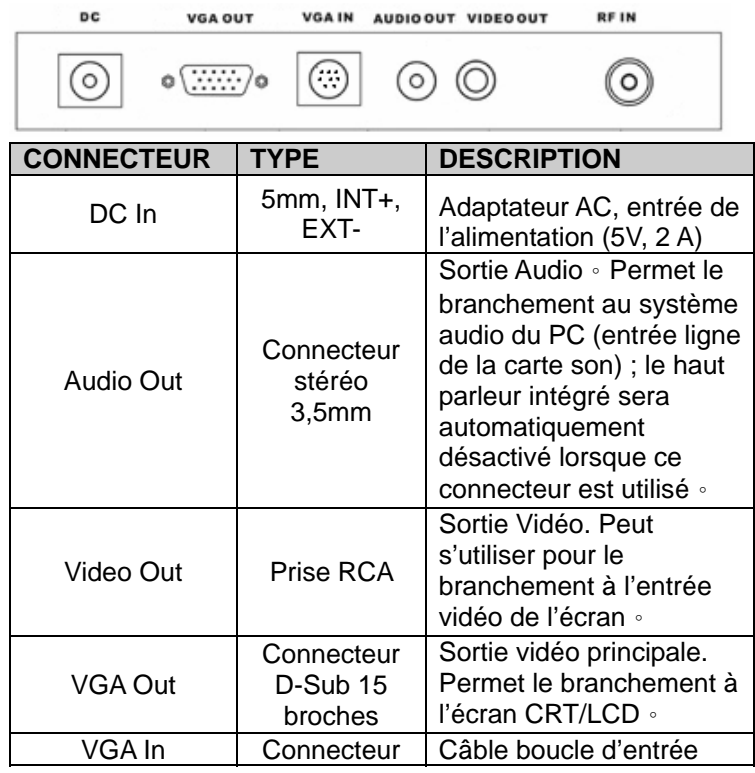

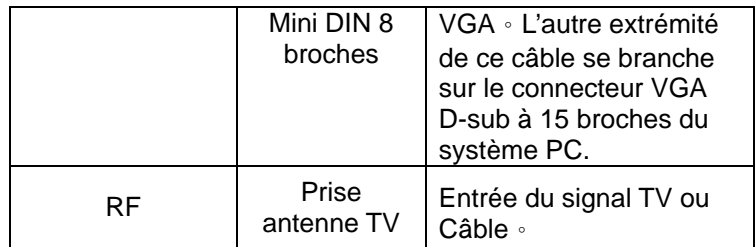

#### **2.2 Connecteurs du panneau latéral droit**

**AUDIO IN** VIDEO IN S-Video In  $\odot$ ⊚ ര  $\circ$  $\circ$ **CONNECTEUR TYPE DESCRIPTION Connecteur** Entrée vidéo externe Min Din à 5 type S-VHS. Permet le broches branchement à un S-Video In lecteur DVD, magnétoscope ou caméscope。 Prise RCA | Entrée vidéo composite externe. Permet le branchement à un Video In lecteur DVD, magnétoscope ou caméscope。 Prise audio Prise audio stéréo 3,5 Audio In stéréo mm pour l'entrée d'une 3,5mm source audio externe. •

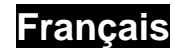

#### **2.3 Branchement des câbles**

Votre boîtier est doté d'un haut-parleur intégré actif lorsque le système audio du PC n'est pas activé. Si vous souhaitez utiliser la source audio d'origine, vous pouvez automatiquement désactiver le haut-parleur intégré en branchant le câble de boucle audio comme décrit ci-dessus.

Aucune séquence de branchement spécifique n'est requise, à l'exception de l'adaptateur AC qui ne doit être branché qu'une fois toutes les autres connexions effectuées.

\*Pour les utilisateurs Macintosh, la connectique et/ou les câbles peuvent se présenter différemment ; cet appareil n'est pas vendu avec les accessoires spécifiques à un tel système et il vous sera peut-être nécessaire de vous les procurer auprès d'un revendeur Macintosh.

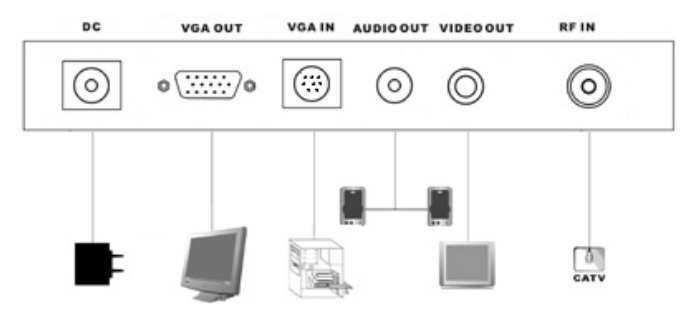

#### **2.4 Branchement d'entrée source Vidéo / Audio externe**

Lorsque vous reliez votre boîtier à une source audio / vidéo

externe telle qu'un lecteur DVD, un magnétoscope ou un caméscope, et afin de bénéficier d'un qualité sonore et visuelle optimale, veuillez éteindre et débrancher les appareils à relier avant d'effectuer les branchements comme décrit ci-dessous. Votre appareil est doté d'un connecteur audio de type séparateur 3,5 mm vers "Y". Si vous l'utilisez comme câble d'entrée (depuis le panneau arrière) pour une sortie audio, il vous faudra utiliser un connecteur audio supplémentaire ou le câble boucle pour effectuer la liaison avec le système audio du PC.

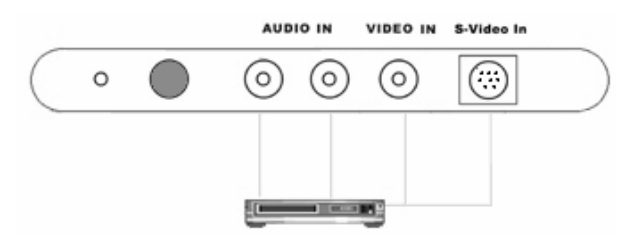

**Chapitre 3 : Utilisation du Boîtier !** 

**3.1 Réglage de la résolution VGA pour PC** 

36 Peut s'utiliser indépendamment du système PC pour un affichage plein écran. En plus de ce type d'affichage, lorsque le boîtier est relié à un PC, la sous-fenêtre vidéo PIP peut être placée sur le dessus de l'interface VGA du PC. Ceci vous donne alors la possibilité de regarder un programme TV tout en

travaillant sur le PC ou simplement de regarder le programme en plein écran.

Lorsque vous utilisez votre appareil uniquement comme un boîtier TV, ce paramètre n'affecte aucunement le réglage VGA de votre PC. Si vous le souhaitez, vous pouvez vérifier manuellement le réglage du mode d'affichage CRT/ LCD, mais il est inutile de vous occuper du réglage de la résolution VGA du PC.

En mode PIP, afin d'optimiser les performances de l'appareil, nous vous conseillons de régler le mode VGA du PC sur XGA (1024x768) et le taux de rafraîchissement de l'écran sur 75Hz. Veuillez consulter la rubrique qui suit pour le réglage de la résolution VGA.

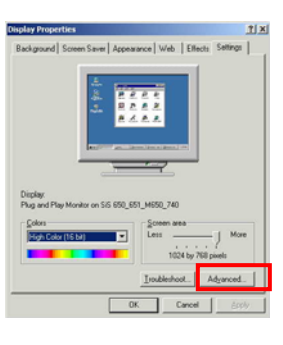

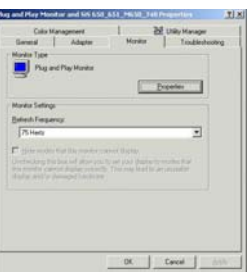

- 1. Sous Windows, vous pouvez accéder à la fenêtre de réglage de la résolution VGA en cliquant sur le bouton droit de la souris lorsque le pointeur se trouve sur une zone neutre.
- 2. Cliquez sur l'option 'Propriétés', 'Propriétés de l'affichage' ; lorsque cette fenêtre s'affiche, sélectionnez-y une résolution. La valeur recommandée est de 1024x768.
- 3. Cliquez sur l'onglet 'Avancé' pour spécifier le taux de rafraîchissement ; la valeur recommandée est de 75Hz
- 4. Cliquez enfin sur OK pour fermer la fenêtre.

- 5. Windows va modifier le mode d'affichage selon vos réglages et vous demandera si vous désirez utiliser ce mode ou non. Veuillez cliquer sur OK pour confirmer.
- 6. Sous Windows me 95/98, le système devra être redémarré afin d'appliquer les nouveaux réglages.

#### **Chapitre 4: Utilisation de la télécommande**

La télécommande vous donne accès aux diverses fonctions du boîtier telles que la mise en marche et l'arrêt, l'affichage TV, la sélection du chaîne ou le contrôle du volume sonore. Pointez la télécommande vers le capteur et utilisez les touches comme pour le récepteur.

#### **4.1 Installation des piles**

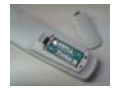

Retirez le couvercle situé à l'arrière de la télécommande et insérez-y deux piles de type AAA (piles alcalines recommandées) en respectant les

polarités.

### **4.2 Fonctions de la télécommande**

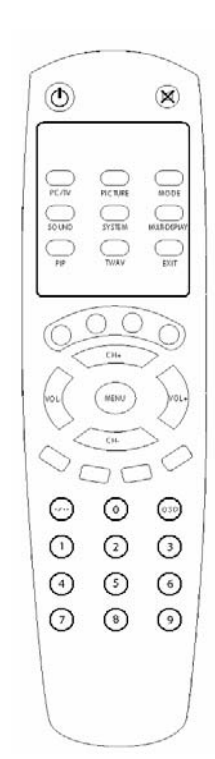

**Alimentation :** mise en marche/arrêt de l'appareil. **MUET :** coupure/rétablissement du son. **PC/TV:** bascule entre le mode d'affichage PIP PC ou plein écran TV. **PICTURE :** réglage de l'image vidéo. **MODE :** en mode [PIP] : passe de l'affichage incrustation d'image à l'affichage TV. En mode [Plein écran TV] : passe au réglage de résolution suivant. Par ex: 800x600x85 Hz à 1024x768 60Hz, 1280X1024Hz. **SOUND :** réglage audio **SYSTEM :** réglage du format TV. **MULTI-DISPLAY :** affichage multi-images jusqu'à 16 fenêtres vidéo. **PIP :** accède au mode PIP (incrustation d'image). **TV/AV :** sélection de la source. **EXIT** : quitte le menu en cours. **CH+ :** chaîne suivante. **CH- :** chaîne précédente. **VOL+ :** augmentation du volume. **VOL- :** diminution du volume. **MENU :** en mode [plein écran TV], affiche le MENU pour d'autres réglages. En mode [PIP PC], permet de positionner la fenêtre PIP à l'aide des touches CH+/-, Vol +/-. **OSD :** affichage sur écran. **Touches numérotées :** accès direct à une chaîne.